## **Equipment Replacement Procedures for the 289H-M LSS**

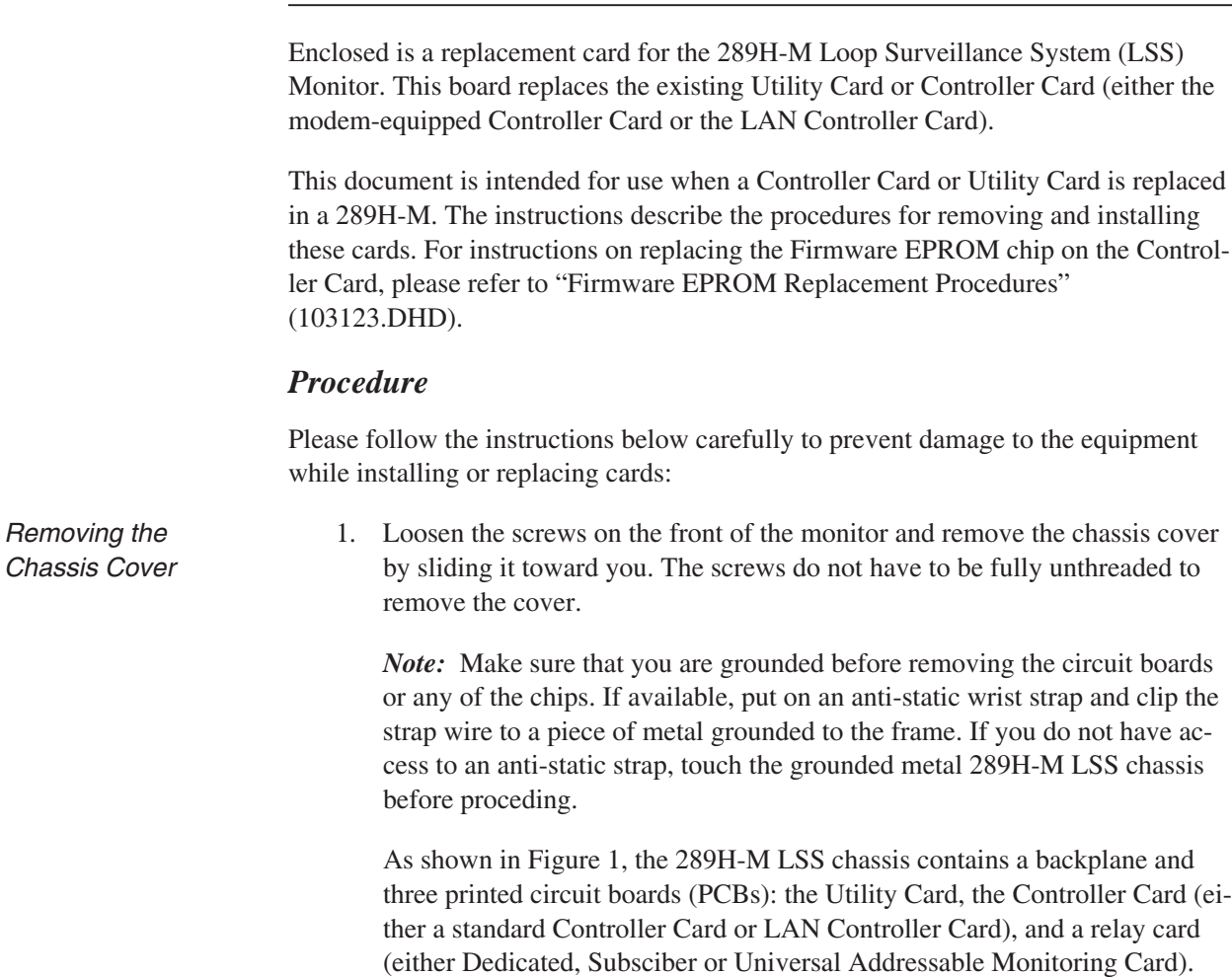

- *Turning Power Off* 2. Locate the main power switch in the front, right corner of the top, AUXiliary Card (the Utility Card). Switch off power to the 289H-M LSS.
	- 3. Unplug the power supply connection from the back of the Utility Card. Also unplug the phone line from the Controller Card, the second card down.

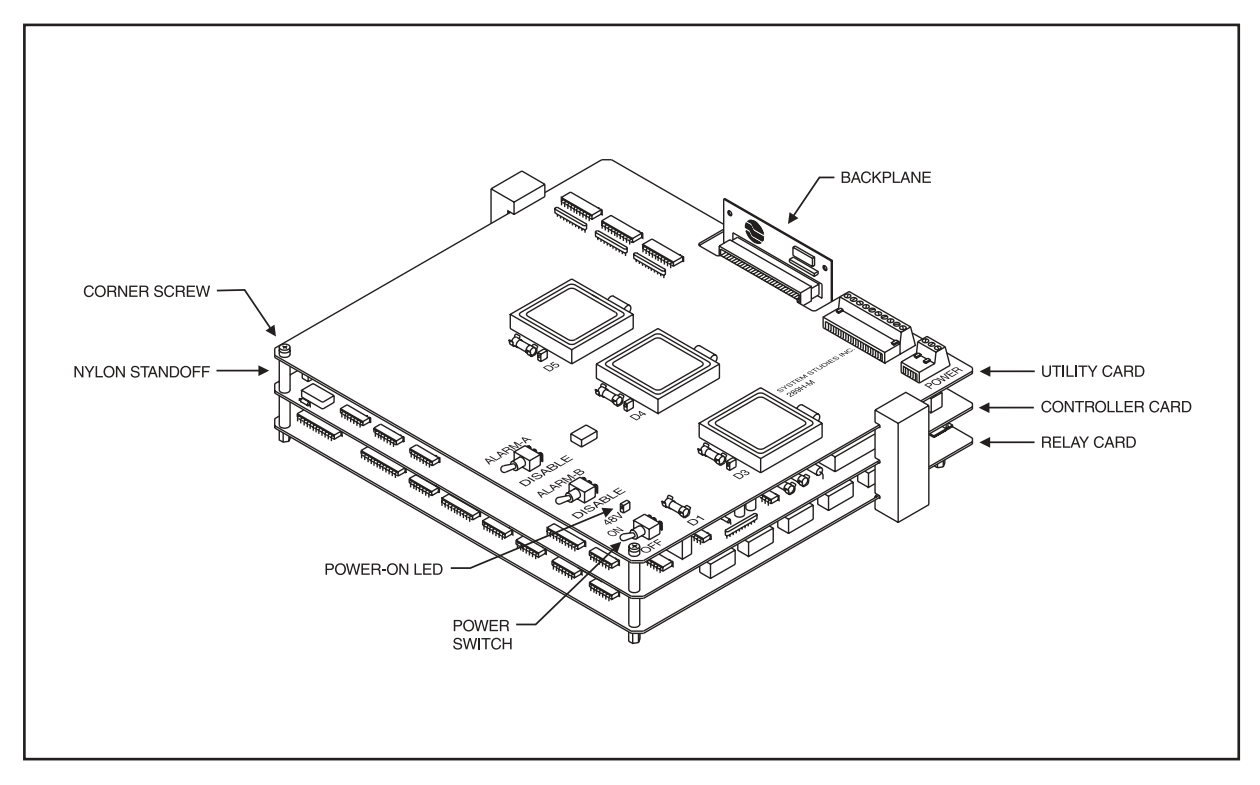

**Figure 1—Circuit Board Configuration in 289H-M LSS Monitor**

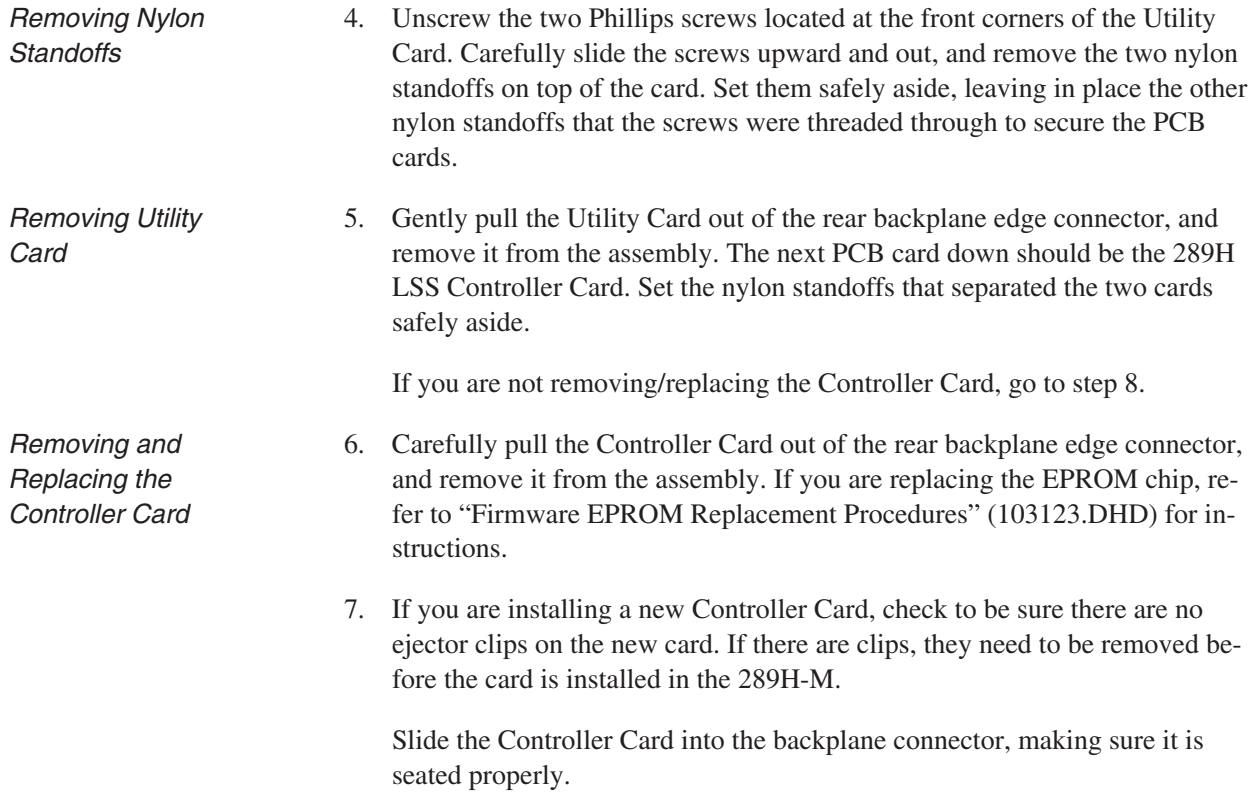

## *Replacing the Utility Card* 8. If you are installing a new Utility Card, check to be sure there are no ejector clips on the new card. If there are clips, they need to be removed before the card is installed in the 289H-M. Reseat the Utility Card by inserting it into the edge connector of the backplane. 9. Refit the nylon standoffs, and thread the Phillips screws back into place without over-tightening the screws. 10. Reattach the power supply cable and phone line to the monitor, and turn the power switch back on. You should hear the 289H-M LSS initializing and begin cycling through the relay cards. *Troubleshooting:* If you do not hear the 289H-M initializing, pull the Controller Card out and re-check the chip connection. Make sure the pins are not bent and that the Firmware EPROM was not installed upside down. 11. Slide the chassis cover back into place and tighten the screws to secure it.

If you have any questions regarding this replacement procedure, please call System Studies Technical Support at (831) 475-5777 or (800) 247-8255. You may also email your questions to *support@airtalk.com*.